## **PRÁCTICA 8**

- **1.** Crear una presentación en la que se debe hablar de grandes maestros de la música clásica. Para ello el alumno deberá buscar en google toda la información e imágenes que necesite.
- **2.** La presentación tendrá cuatro diapositivas, la primera de tipo **Título,** las tres restantes de tipo **Contenido con título.**
- **3.** La diapositiva primera de **Título** se completará con el título que daremos a la presentación: **GRANDES MÚSICOS,** que podremos acompañar con nuestro nombre como creadores de la presentación.
- **4.** Las otras tres presentaciones llevarán:
	- El nombre del músico:
		- **■ Amadeus Mozart**
		- **■ Antonio Vivaldi**
		- **■ Ludwig Van Beethoven**
	- La pequeña biografía que encontraréis.
	- La imagen del músico, que también encontréis.

Esta diapositiva puede servir de modelo:

## **Antonio Vivaldi**

**Antionio Vivalia<br>
Nació el 4 de marzo de 1678 en Venecia y se<br>
Nació el 4 de marzo de 1678 en Venecia y se<br>
formó con su padre, violinista en la catedral<br>
de San Marcos. Entre 1693 y 1703 estudió<br>
guimanago y tras ser ord** 1/13 tambien tradiajo como compositor y<br>empresario de óperas en Venecia y viajaba a<br>Roma, Mantua y otras ciudades para<br>supervisar las representaciones. Entre 1729 y<br>1733 visitó Viena y Praga y entre 1733 y 1735<br>compuso var relación con Venecia. A partir de entonces relacion con Venecia. A partir de entonces<br>promovió sus óperas en ciudades más<br>pequeñas como Verona, Ancona o Ferrara.<br>Hacia 1740 entró al servicio de la corte del<br>emperador Carlos VI en Viena. Falleció en<br>esta ciudad el 2 Microsoft ® Encarta ® 2007.

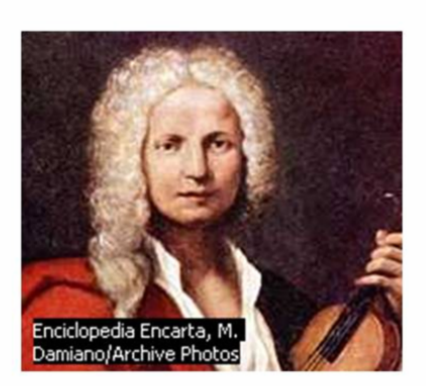

- **5.** Realizar las siguientes operaciones como mínimo, aunque se puede hacer uso de todos los conocimientos que se han adquirido sobre el manejo y la edición de presentaciones.
	- Dar forma a los textos.
	- Fondos por áreas.
	- Fondos a las diapositivas.
	- Aplicar estilos.
- **6.** Guardar la presentación con el nombre de *Grandes músicos.*
- **7.** En consonancia con los fondos y formatos que se han utilizado, insertar botones de acción con tamaños, colores y formatos, para que realicen las operaciones de:
	- Pasar a la siguiente diapositiva.
	- Volver a la anterior.
	- De por terminada la presentación.
	- Ir a la primera diapositiva.
- **8.** Guardar con el mismo nombre y enviar al profesor.